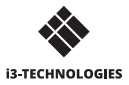

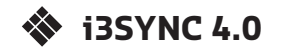

## **USER MANUAL**

### **1 Description of functions**

- HDMI
- Ω USB for power supply
- $\mathbf \Omega$ Mode switch: switch Presentation mode / Video mode
- $\Omega$ F1 button: Press and hold for 5 seconds to reboot the transmitter

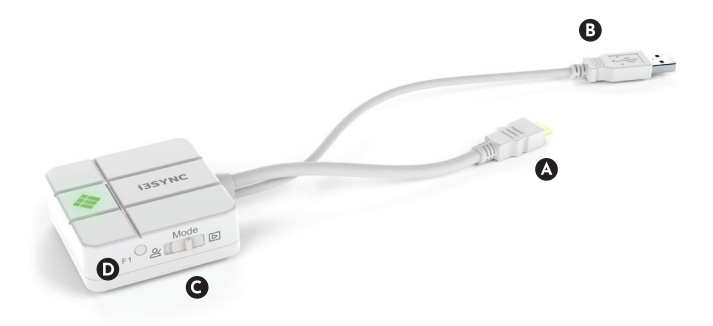

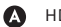

 $\bullet$ 

HDMI OUT

A Micro USB

Slide switch: overwrite on /off

**O** Main button: for pairing with transmitter

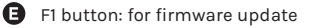

G. Micro SD Card slot: for firmware update

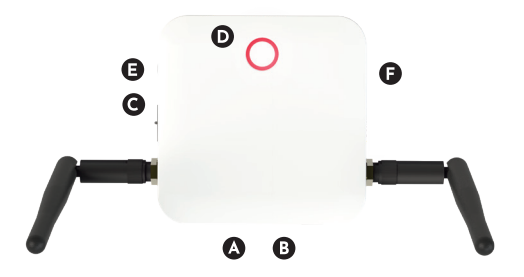

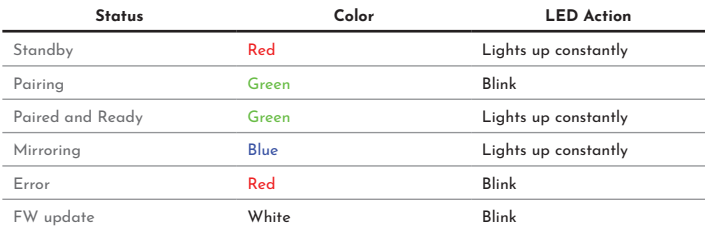

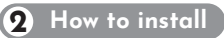

#### **Receiver**

- Connect a HDMI cable from a display to the HDMI OUT port of the Receiver.
- Connect the micro USB cable for power supply.
- The device will automatically start up after inserting the Power Supply.

### **Transmitter**

- Connect the HDMI cable into your laptop or other device.
- Connect the USB cable for power supply into your laptop or other device.

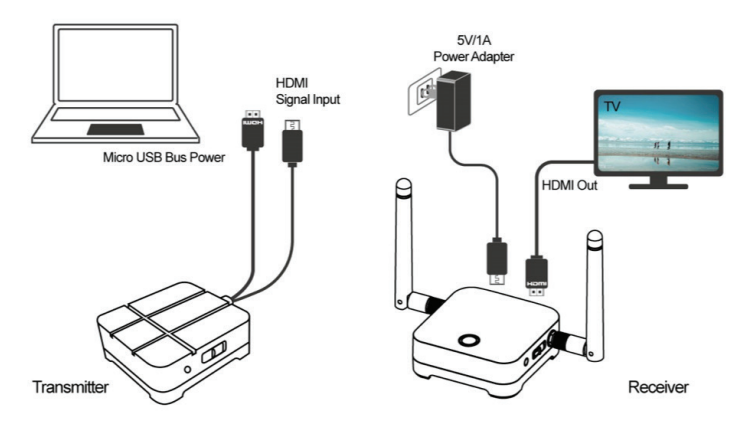

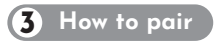

- Press the main button of the receiver and transmitter simultaneously.
- Transmitter and receiver are blinking green during the pairing process.
- When the pairing is succesful, the receiver and transmitter will have a constant green light.

#### **How to use**

- Connect the i3SYNC receiver to your display.
- Connect the i3SYNC transmitter to your laptop.
- Wait for a constant green light of the main button from the transmitter.
- Press the main button to mirror, the main button will change into blue.

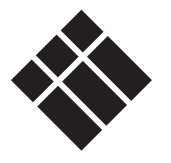

# **i3-TECHNOLOGIES**

**www.i3-technologies.com**